# **Education Session: Alberta Newborn Screening Program for Community Health Representatives & Maternal Child Health Workers** July 30, 2024

## 10:30-11:30am MDT

Join this session to learn about the benefits of blood spot screening and risks of not screening. This session will also provide some helpful resources to give babies the **best start in life!**

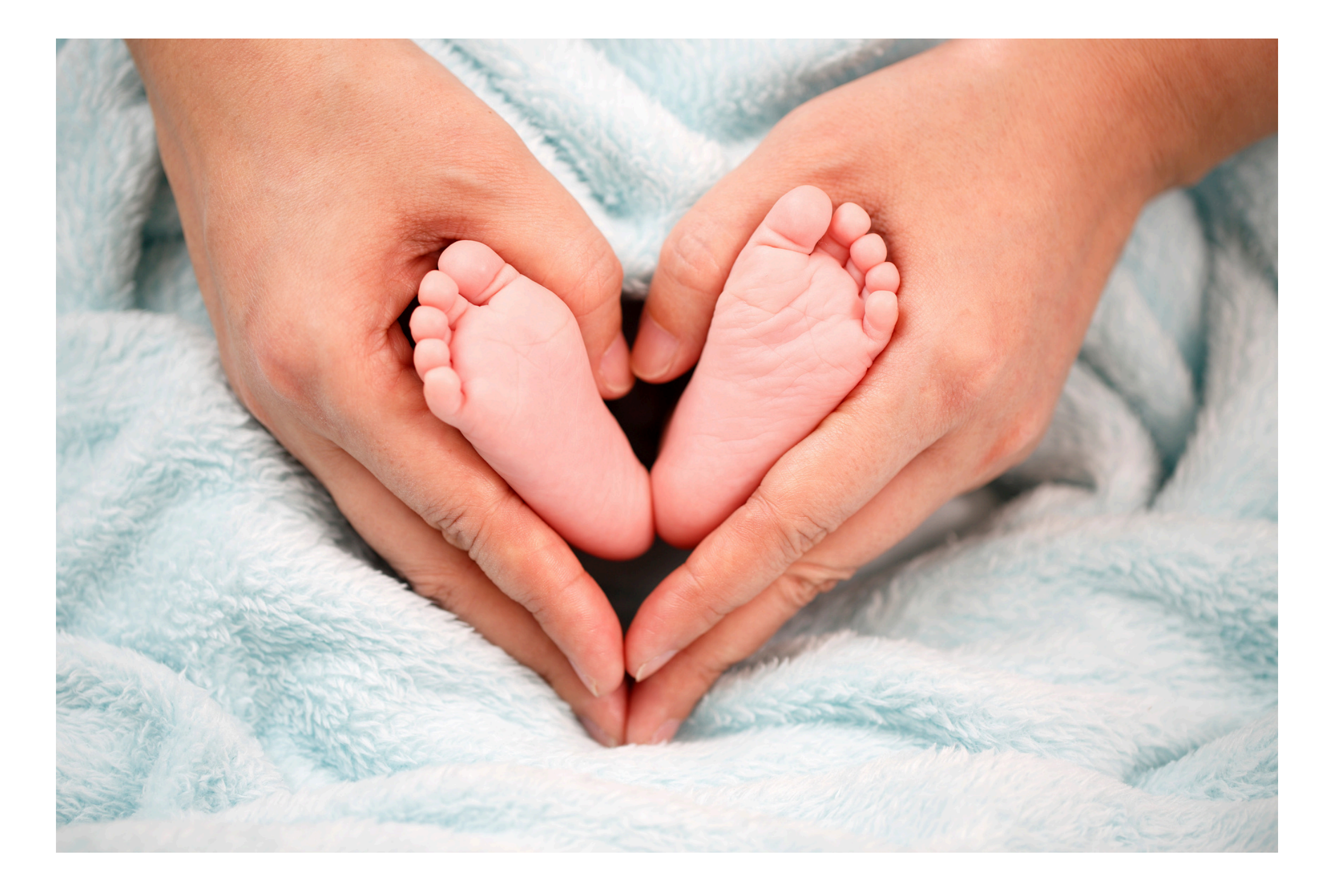

#### **Learning Outcomes:**

- Blood spot screening is very important
- The conditions screened are treatable
- Easiest way to get the baby screened is in the hospital where the mother gives birth
- Best time is when the baby is between 1 and 3 days old

### **Speakers:**

**Manu Chaturvedi, Program Coordinator - Newborn Screening Programs, Alberta Health Services.** Based on literature survey on Barriers in Accessing Healthcare by First Nations Communities and in consultation with Indigenous Wellness Core, Manu has developed parent resources for First Nations communities.

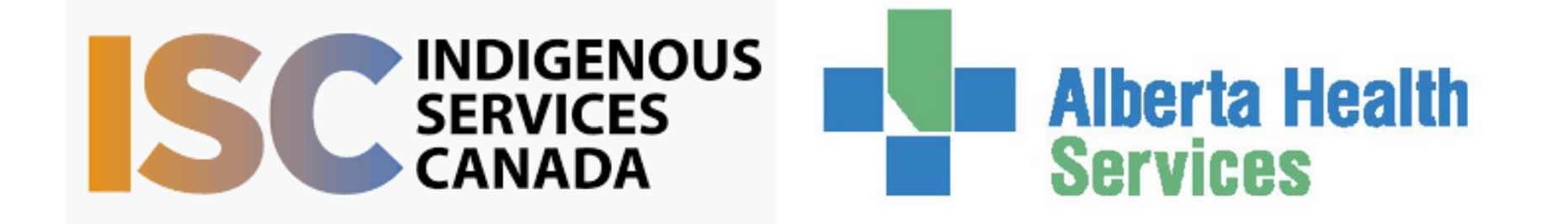

Target Audience: Maternal Child Health Workers and Community Health Representatives; Parents are Welcome to Attend as well

Please register for session at: [https://fntn.ca/Home/Registe](https://fntn.ca/Home/Register-VC?eid=21531) [r-VC?eid=21531](https://fntn.ca/Home/Register-VC?eid=21531)

To access this session from *zoom:*

[https://fntn.zoom.us/j/850194](https://fntn.zoom.us/j/85019491810) [91810](https://fntn.zoom.us/j/85019491810) Meeting ID: 850 1949 1810 Passcode: 299104

**Please select "join meeting as an Attendee", once logged-in**

To access this session from an *audio line:* 1-587-328-1099 Meeting ID: 850 1949 1810 Passcode: 299104

First Nations Telehealth Network [WWW.FNTN.CA](https://fntn.ca/) 1.888.999.3356 VCHELP@FNTN.CA

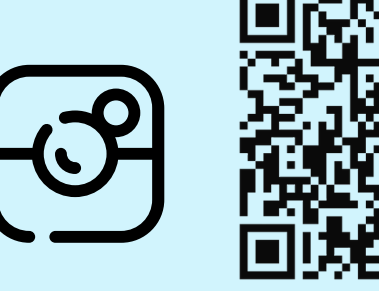

#### To join via internet browser

1. Please click the link below to join the webinar: h[ttps](https://fntn.zoom.us/join)://fntn.zoom.us/join

- 2. Enter Meeting ID: 850 1949 1810
- 3 . Pas s c ode : 2 9 9 104
- 4. Click the option " click here" (See image below)

Launching...

Please click Open Zoom Meetings if you see the system dialog.

If nothing prompts from browser, click here to launch the meeting, or download & run Zoom.

5. Another option will show up on the bottom, please click " join from your browser" (See image  $below)$ 

Launching...

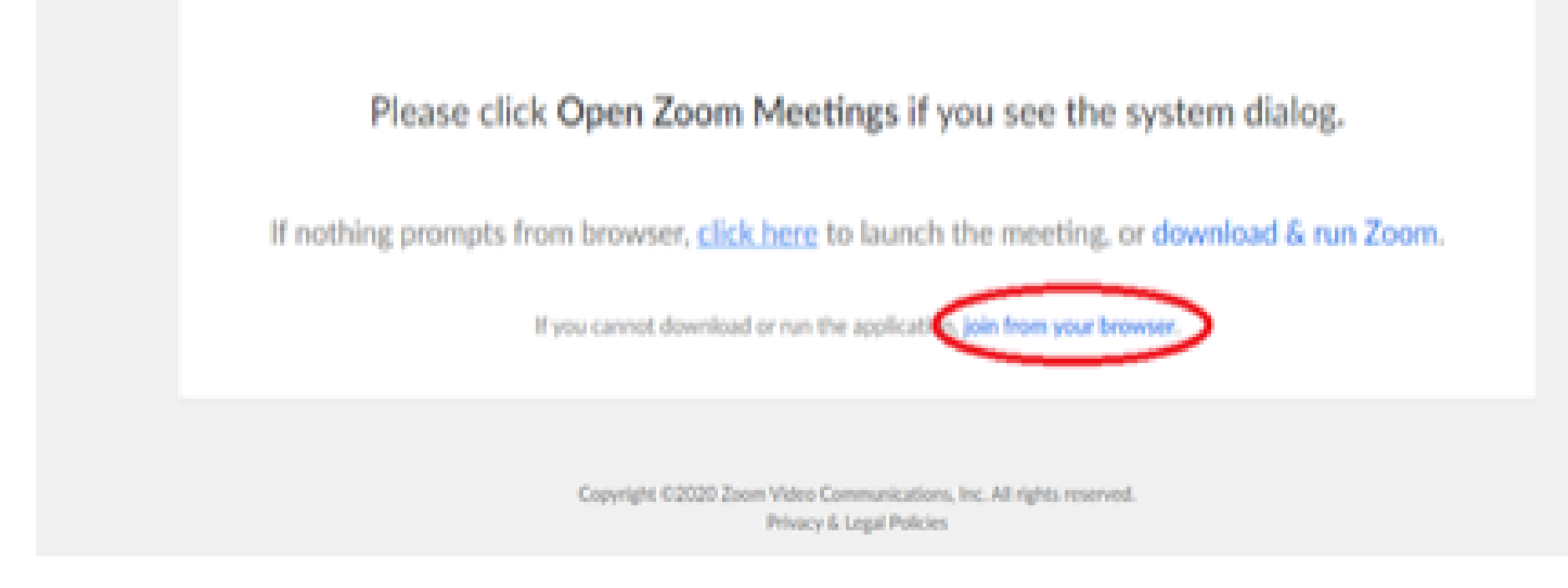

6. You will now join the webinar, by default all attendees of the webinar are m u t ed.

#### To join Via Zoom apps:

1. Please click the link below to join the webinar: h[ttps](https://fntn.zoom.us/join)://fntn.zoom.us/join

- 2. Enter Meeting ID: 850 1949 1810
- 3 . Pas s c ode : 2 9 9 104
- 4. Choose "download and run Zoom"
- 5. An executable file will be download, please run the file

6. After the file has been installed, you will be ask to enter your "email" and your " na m e "

7. You will now join the webinar, by default all attendees of the webinar are m u t ed.